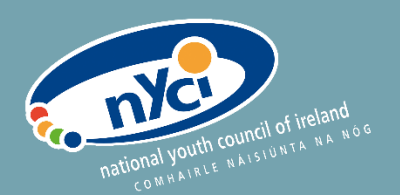

# **SKILLS** SUMMARY

# User Manual

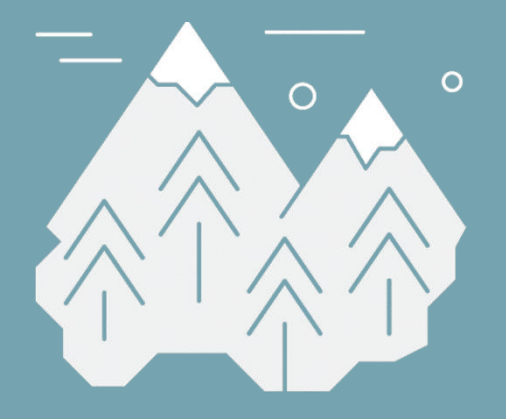

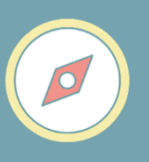

#### **Skills Summary – The easy way to track and develop your life skills.**

Skills Summary is the result of a partnership project between the National Youth Council of Ireland (NYCI), Accenture and SpunOut.ie. It was developed with input from Volunteer Ireland and a range of NYCI member organisations. Funded by the Department of Children, Equality, Disability, Integration and Youth, Skills Summary was officially launched in March 2019 by Minister Dr Katherine Zappone. It is recognised as a measurement tool by the Youth Employability Initiative.

#### **National Youth Council of Ireland**

The National Youth Council of Ireland is the representative body for voluntary youth organisations in Ireland. We use our collective experience to act on issues that impact on young people.

Youth.ie

First published in 2020 by: © National Youth Council of Ireland 2020.

All rights reserved.

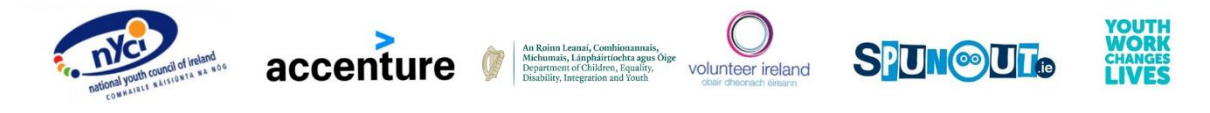

# **Contents**

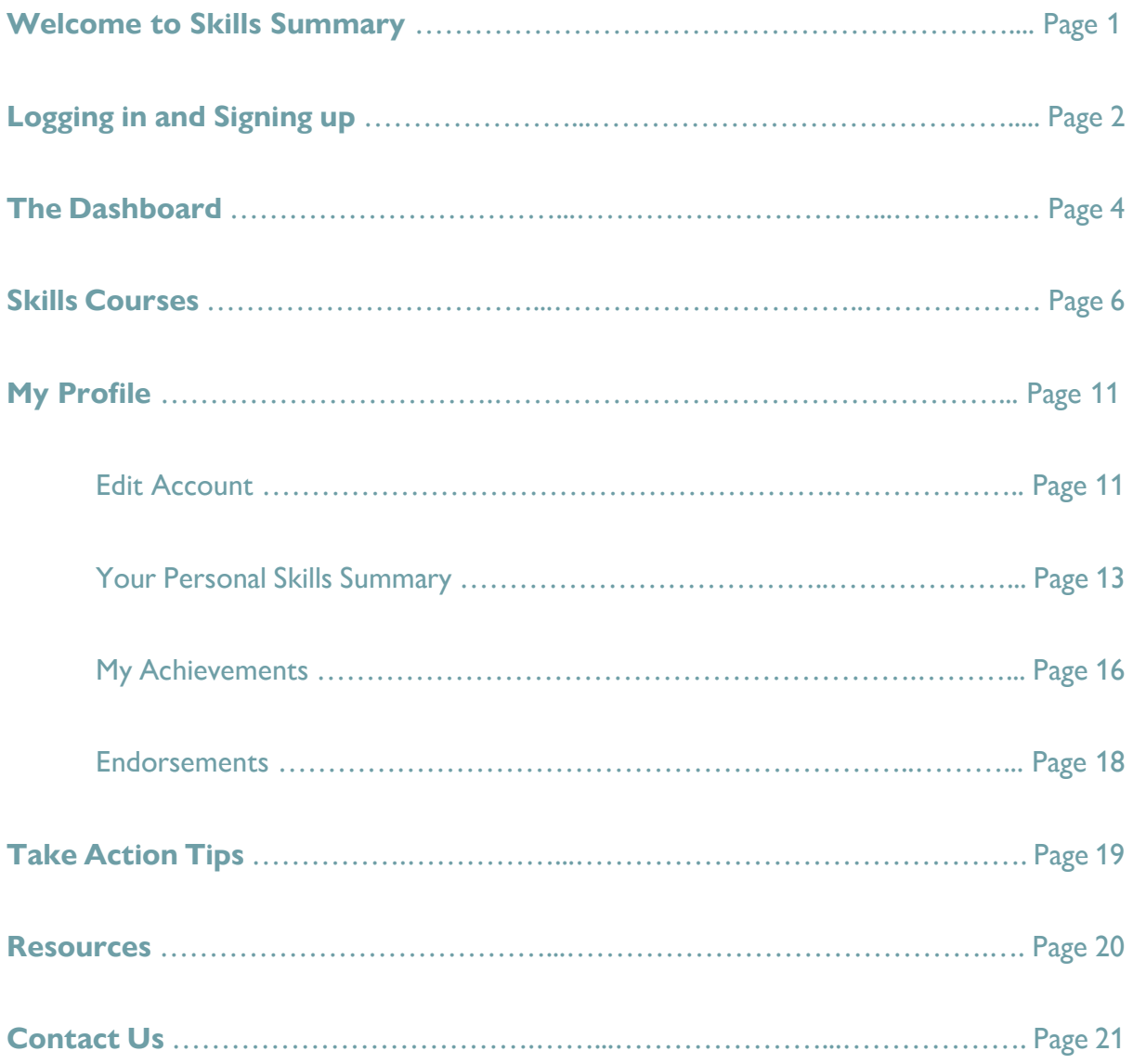

### **Welcome to Skills Summary**

**Skills Summary is an easy-to-use online tool that measures the skills young people acquire by participating in non-formal education, such as volunteering, youth work and other out-of-school opportunities.**

Why should I use Skills Summary? Skills Summary builds confidence so that you can communicate better the value of essential skills gained through non-formal education (youth work, volunteering, etc.) to future employers.

Using this tool will help you to:

- **Assess your career skills**, including communication skills, interpersonal skills and more.
- **Identify your key strengths** for your career and areas needing development.
- **Develop your job interview skills**.
- **Build an online profile** to track your career progress.
- **Gather endorsements** to help develop a winning CV.
- Do all of the above for **free!**

**Who is Skills Summary for?** Skills Summary is suitable for anyone working on, or interested in, their personal and professional skills development. It is particularly tailored for young people aged 16-25 and for youth workers and mentors in their role to support young people's skills development.

**Don't have an account yet? Sign up now** at [www.skillssummary.ie.](http://www.skillssummary.ie/)

# **Logging in and Signing up**

The Skills Summary website can be used by all internet-enabled devices including smartphones, laptops and tablets. An offline copy of the resource can also be downloaded from the resources section of our website.

Start by navigating to the Skills Summary website at [www.skillssummary.ie.](http://www.skillssummary.ie/)

Click the 'Sign Up' button to create an account. Alternatively, if you have already made one, click 'Login'.

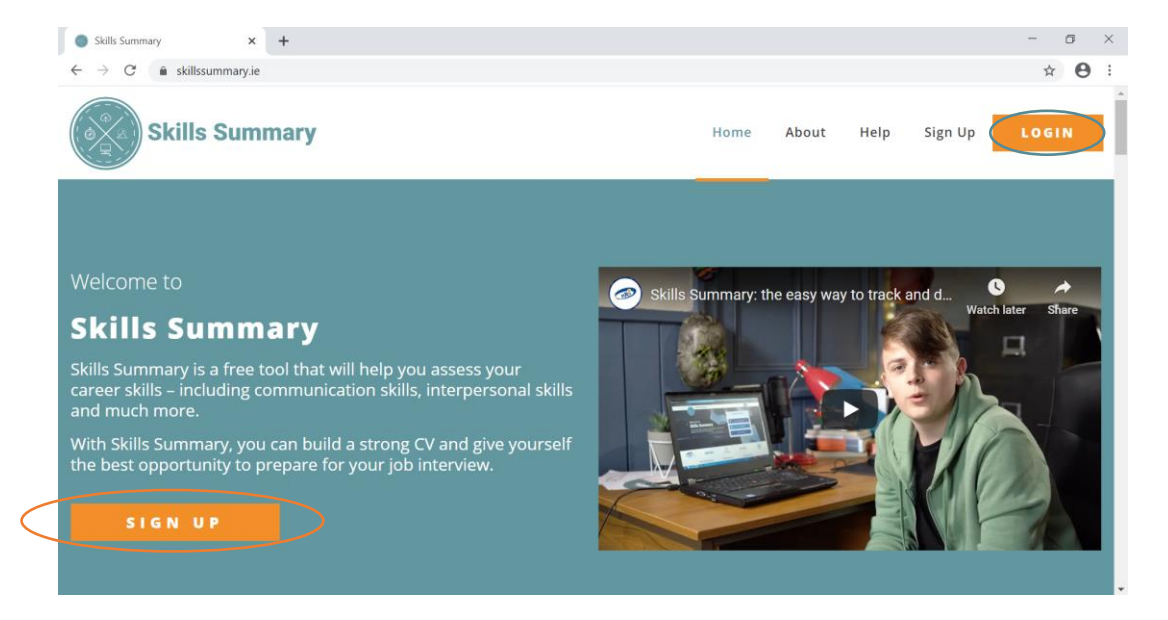

Skills Summary homepage

When signing up, please select a user group:

- $\mathscr I$  if you are using Skills Summary for your own personal development (e.g. a young person, a volunteer, etc)
- $\mathcal{I}$  if you are using Skills Summary within your role to support young people's personal development (e.g. youth worker, educator, etc).

Please be careful to select the one that applies to you as this reflects the features you will see.

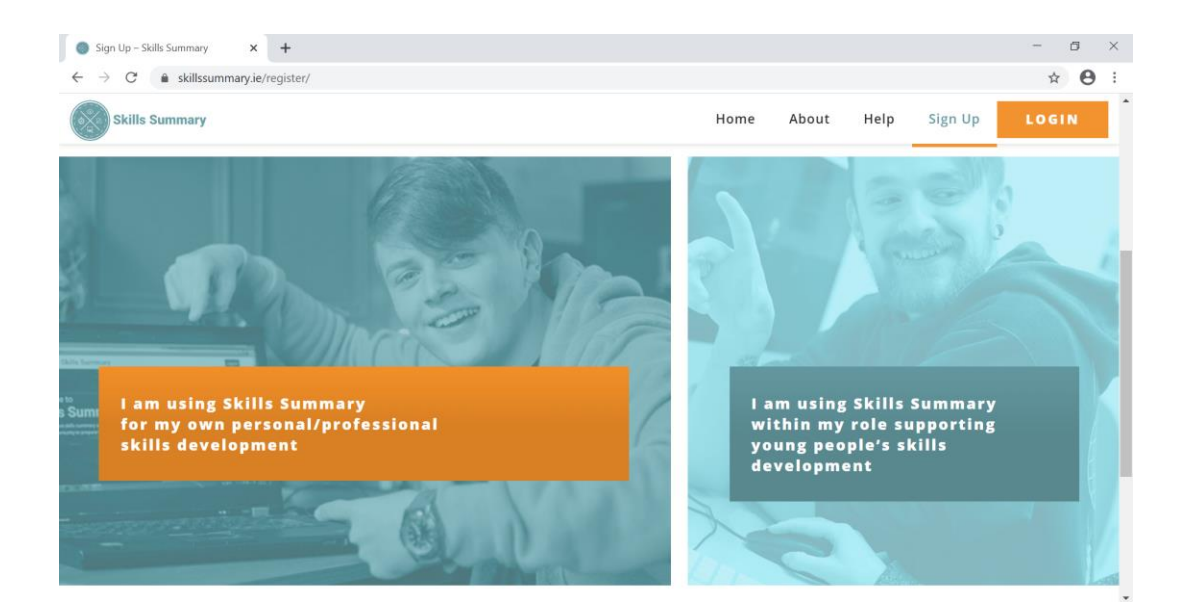

'Sign Up' page options

# **The Dashboard**

The 'Dashboard' is your personal skills homepage. Here you will find a summary of the twelve skills courses, including your progress. Keep an eye on the dashboard message at the top of the page where you can find regular updates on Skills Summary.

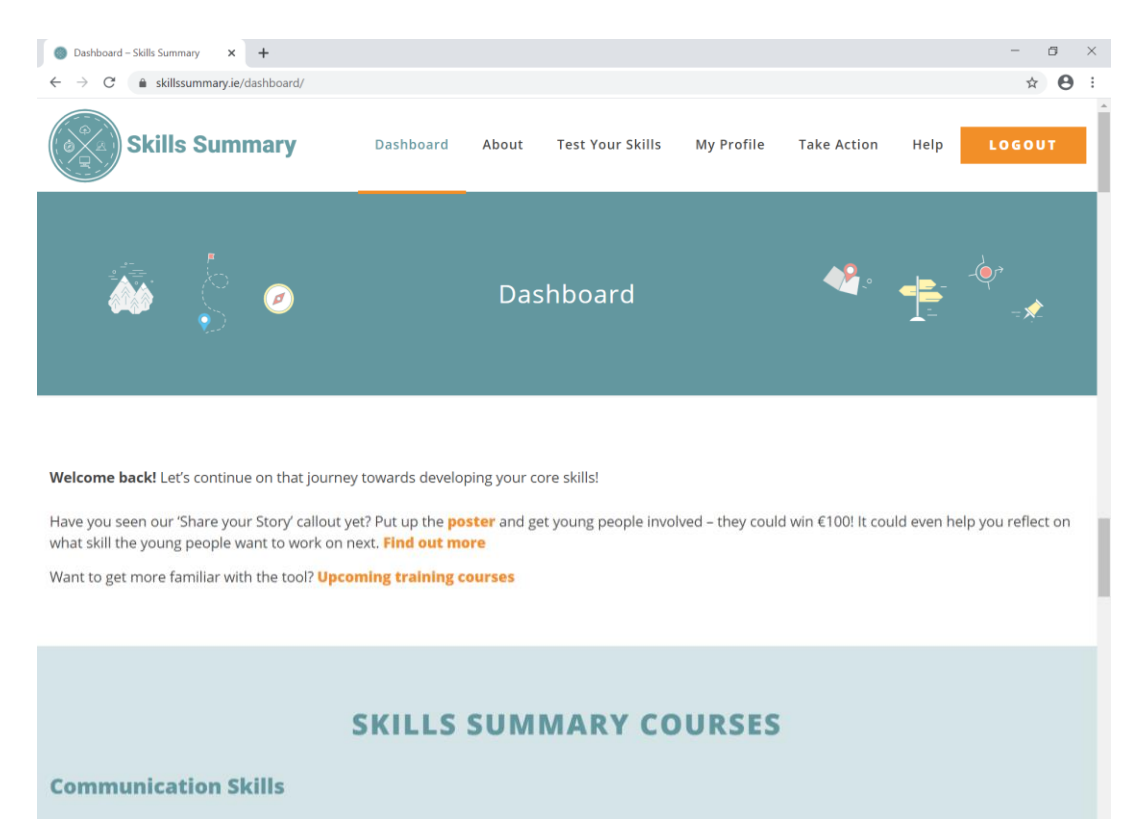

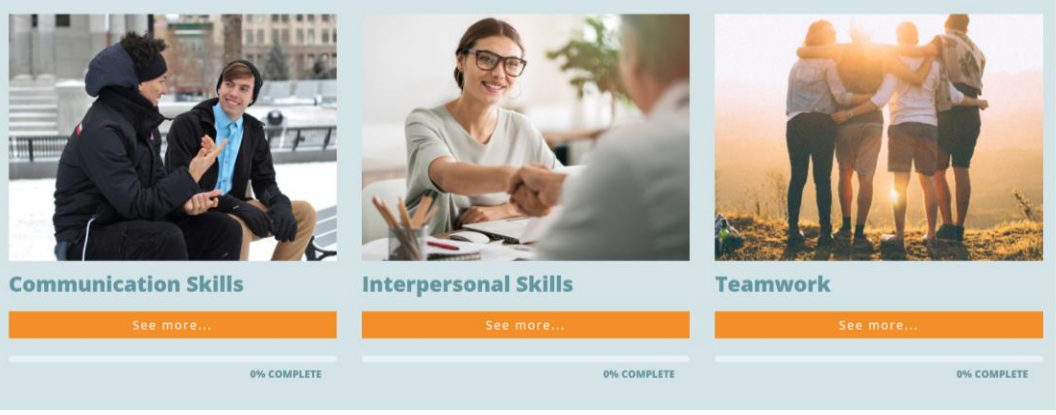

'Dashboard' view

Start a new skills course, or continue with a course you have already begun, by clicking on the skill. Each skills course:

- $\mathscr{P}$  Has three levels.
- $\mathscr P$  Each level involves two tasks: a quiz and writing a personal example of how you have put the skill into practice!
- $\mathscr{P}$  You can also request endorsements for each skill (see page 18).

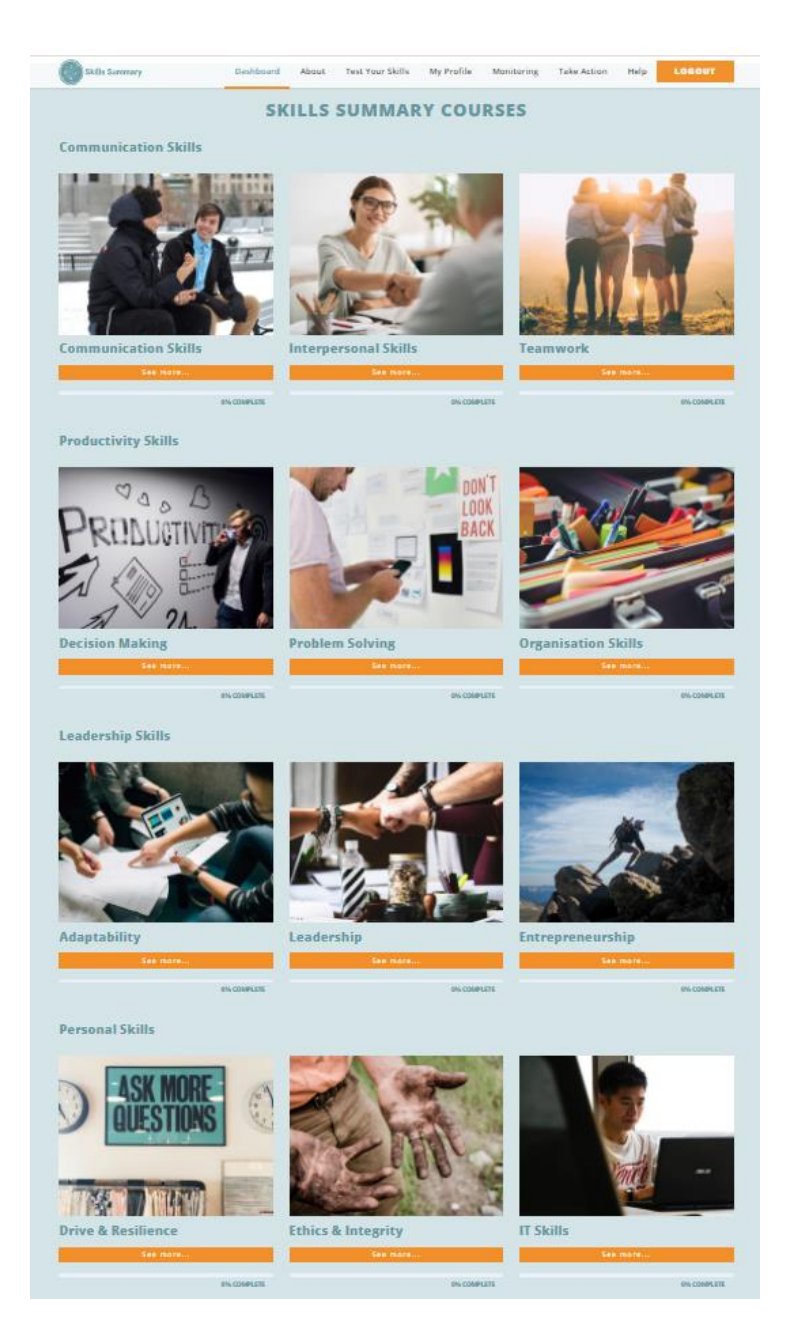

The 12 skills courses at a glance

# **Skills Courses**

The skills courses are available under the '[Test Your Skills](https://www.skillssummary.ie/lessons/communication-skills-level-1-sample/)' tab on the top taskbar and can also be accessed through your dashboard.

Skills courses assess your knowledge of each of the twelve skills through a fun quiz. Each skills course has three levels, each of which includes a personal example.

Once you have clicked into a skill course, start by watching the introductory video which will give you an overview of the skill. You can then click 'Level 1' to get started.

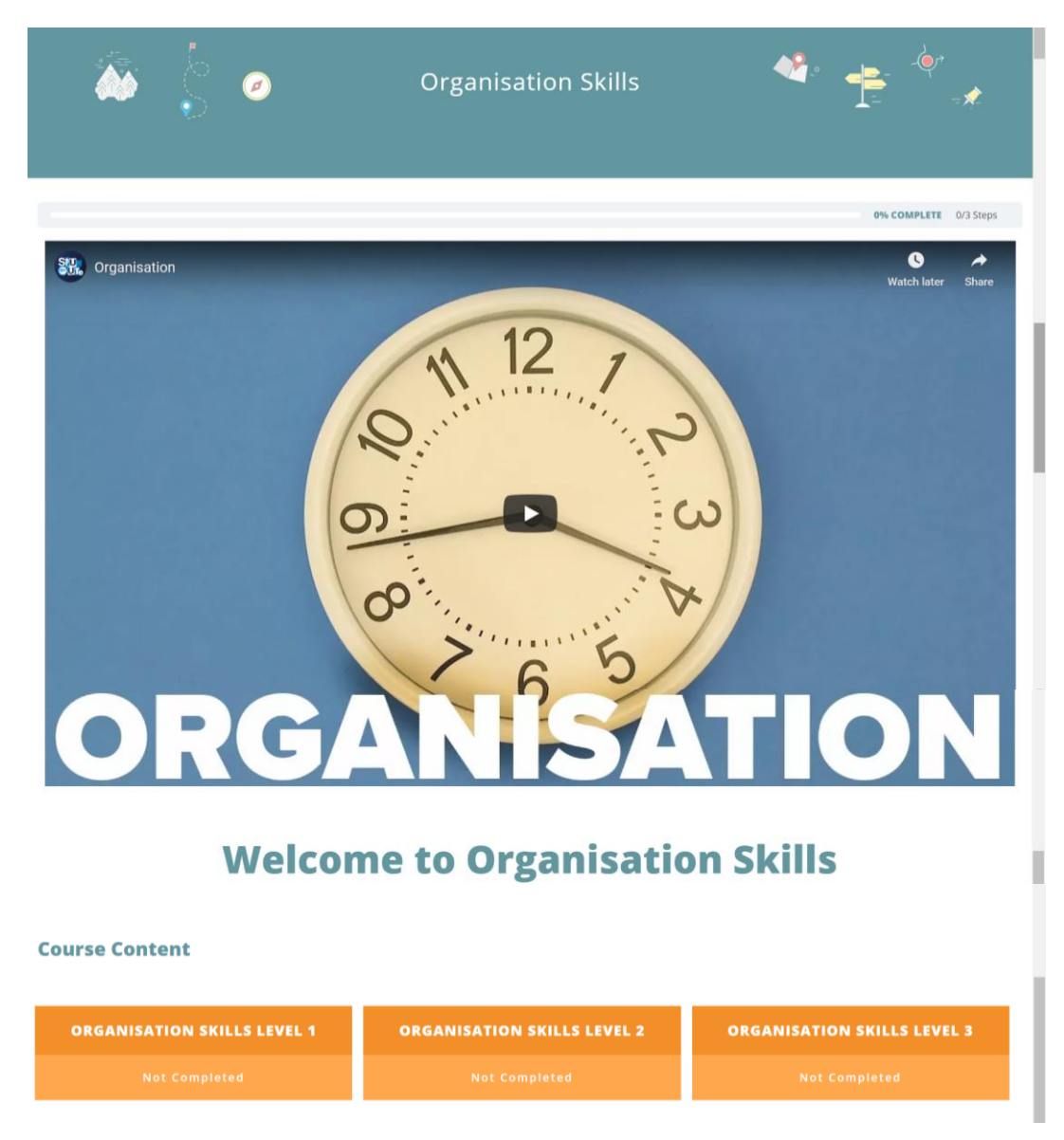

Skills course: 'Organisation Skills'

Within each quiz, you will identify your key strengths by answering twelve simple multiplechoice questions. To begin a 'Skills Quiz', click into it as shown below. You must complete the skills courses in order. This means you cannot complete 'Level 3' before 'Level 1' or 'Level 2'.

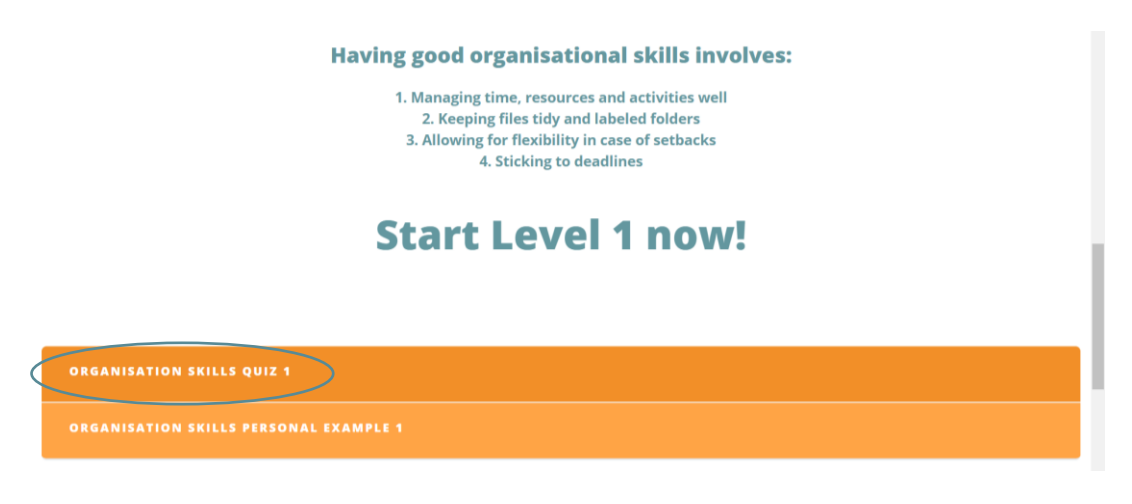

Starting a 'Skills Quiz'

Once on the 'Skills Quiz' page, answer the questions honestly from 'strongly agree' to 'strongly disagree'. When you have finished answering all the questions, click 'Finish Task' to submit your answers and see how you did!

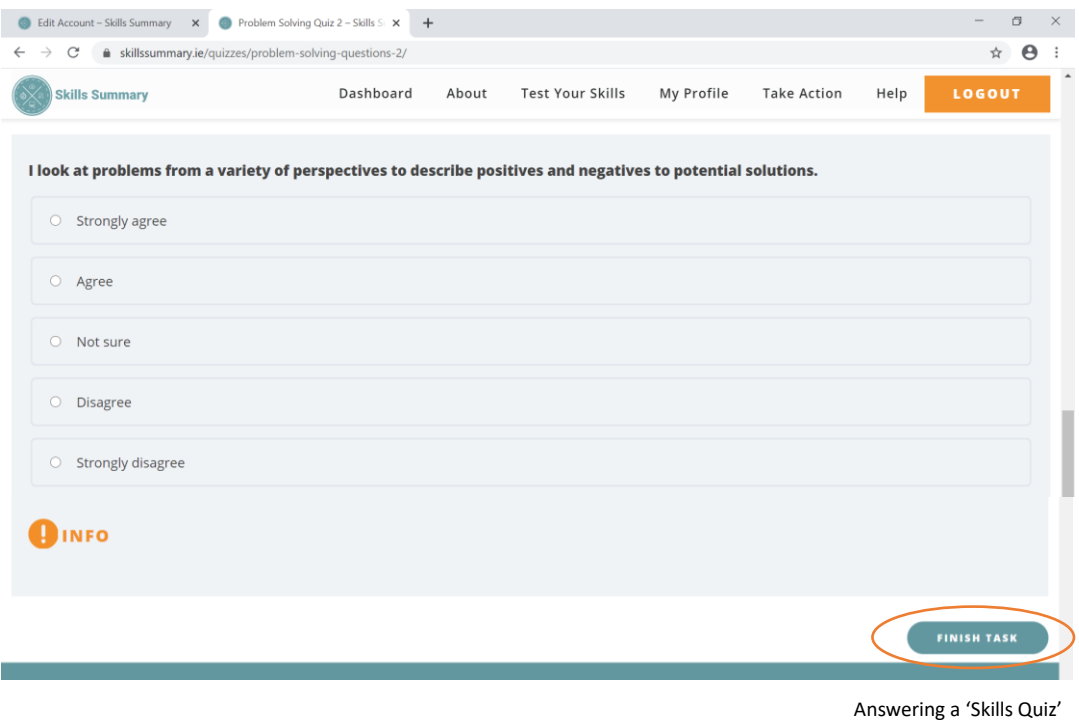

In addition, to see an example of how a question could look in reality, you can click the 'Info' button underneath each question section, as shown below.

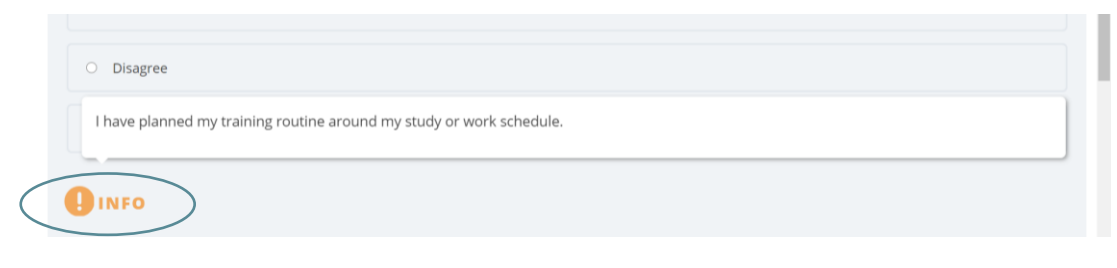

The 'Info' button

There are two results you can receive on a quiz:

 $\mathscr{P}$  'Nice Try!': if you receive this answer, you will need to work a little more on these skills before returning to do the quiz. Hopefully with some more skills practice, you will have more experience to get you to the next level the second time around!

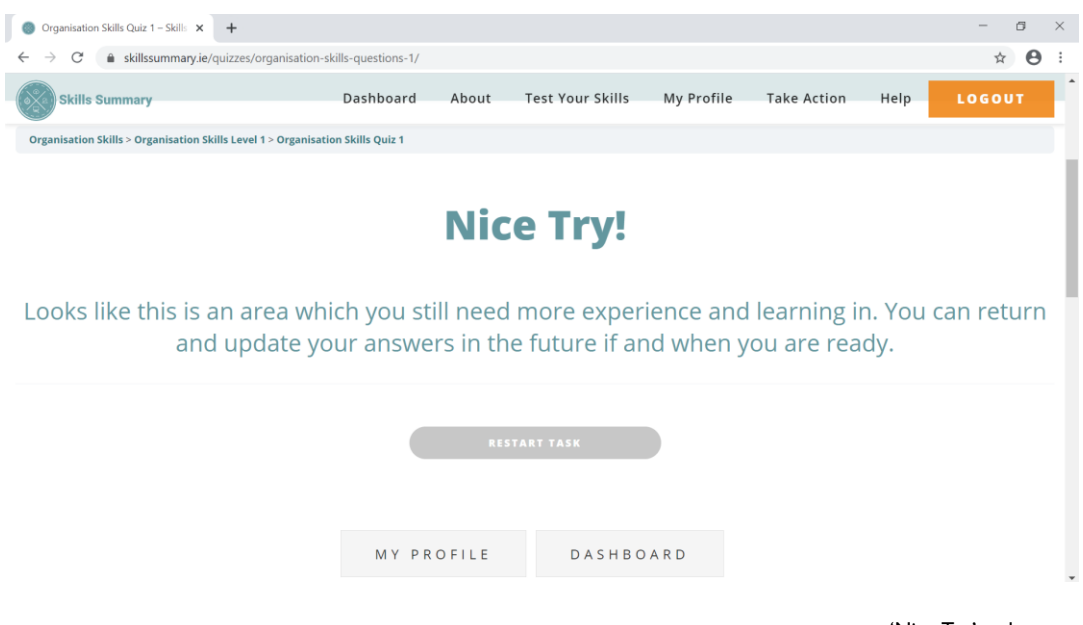

'Nice Try' webpage

 $\mathscr{P}$  'Well Done!': if you receive this answer you have all the attributes for this skill at this level. You can progress to adding a personal example and moving to the next level (if applicable).

Once you receive the 'Well Done!' notice that you have completed the skills quiz, you can click to continue. You will then write an example of when you have demonstrated this skill to compete the level. You can only write an example after you have completed the level's quiz successfully.

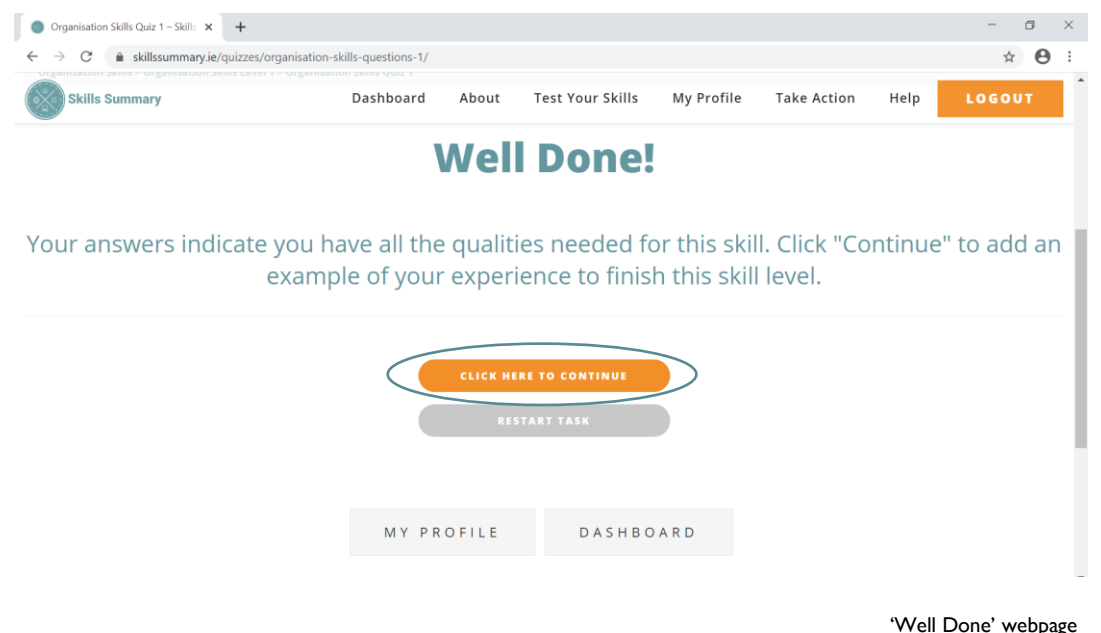

In the text box, include an example from your personal experience. By adding a title to your example, you can make your personal Skills Summary look stronger and more professional. There is no doubt that you already have this experience. Take a look at the 'Info' buttons while going through the skills quizzes and see if any relate to experiences you have had. It's that easy to pick up skills in our everyday lives! If you need any more help, you could ask a mentor, such as a youth worker, to support you.

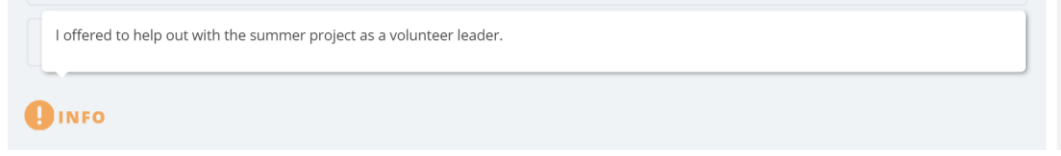

The 'Info' button might give you an example that resonates with an experience you have had

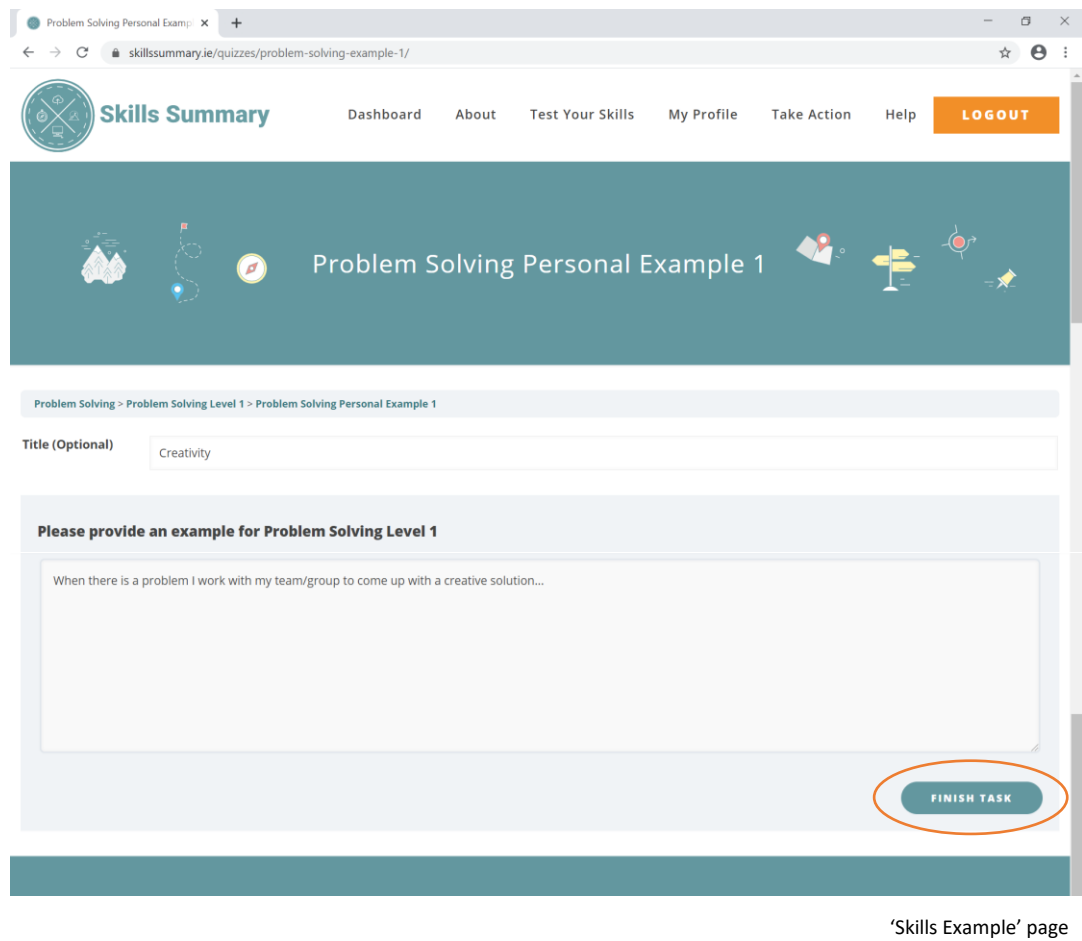

When you have finished click 'Finish Task' to save your example and complete this skill level. When your example is saved, the website will show the page below.

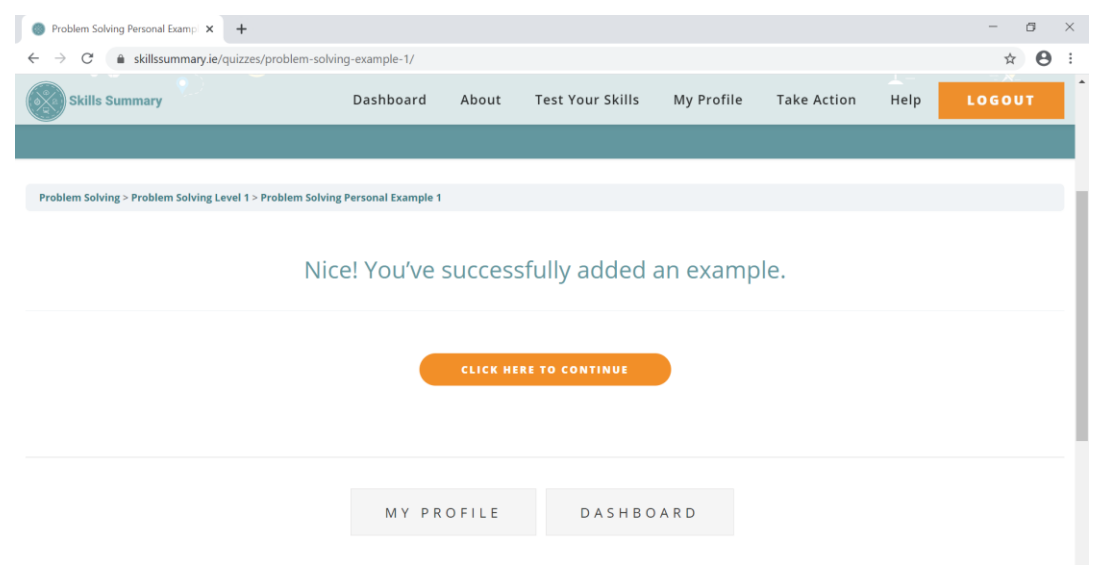

The notice you receive when your example has been saved

# **My Profile**

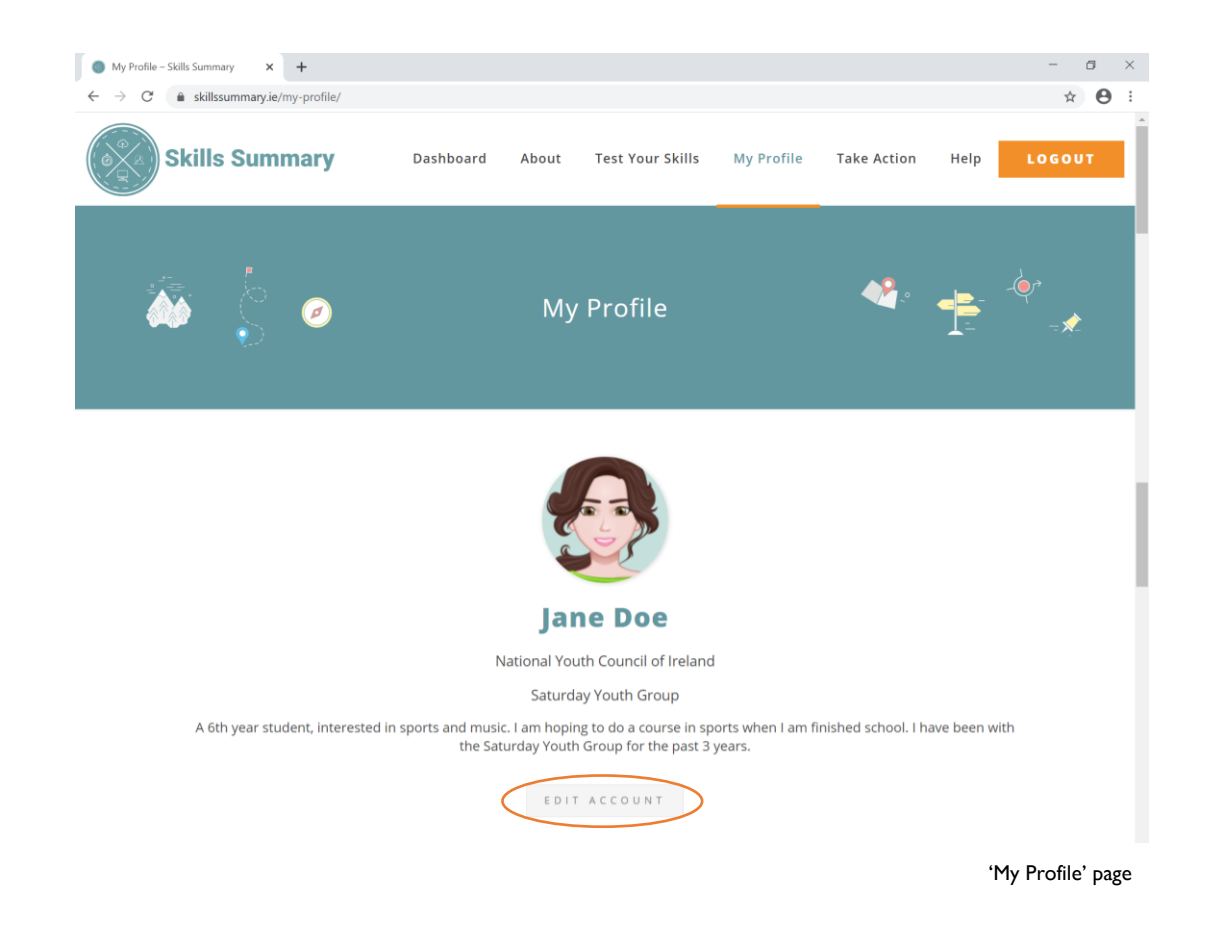

On your personalised profile page, you will find the tools to build your own Skills Summary. You can use this to supplement your CV, show your life skills to future employers or simply track your skills development progress.

#### **Edit Account**

At the top of the page, under 'Edit Account' you can edit your profile. This includes adding a short biography, an avatar, changing your project group name, and more. These features really help to strengthen your personal Skills Summary.

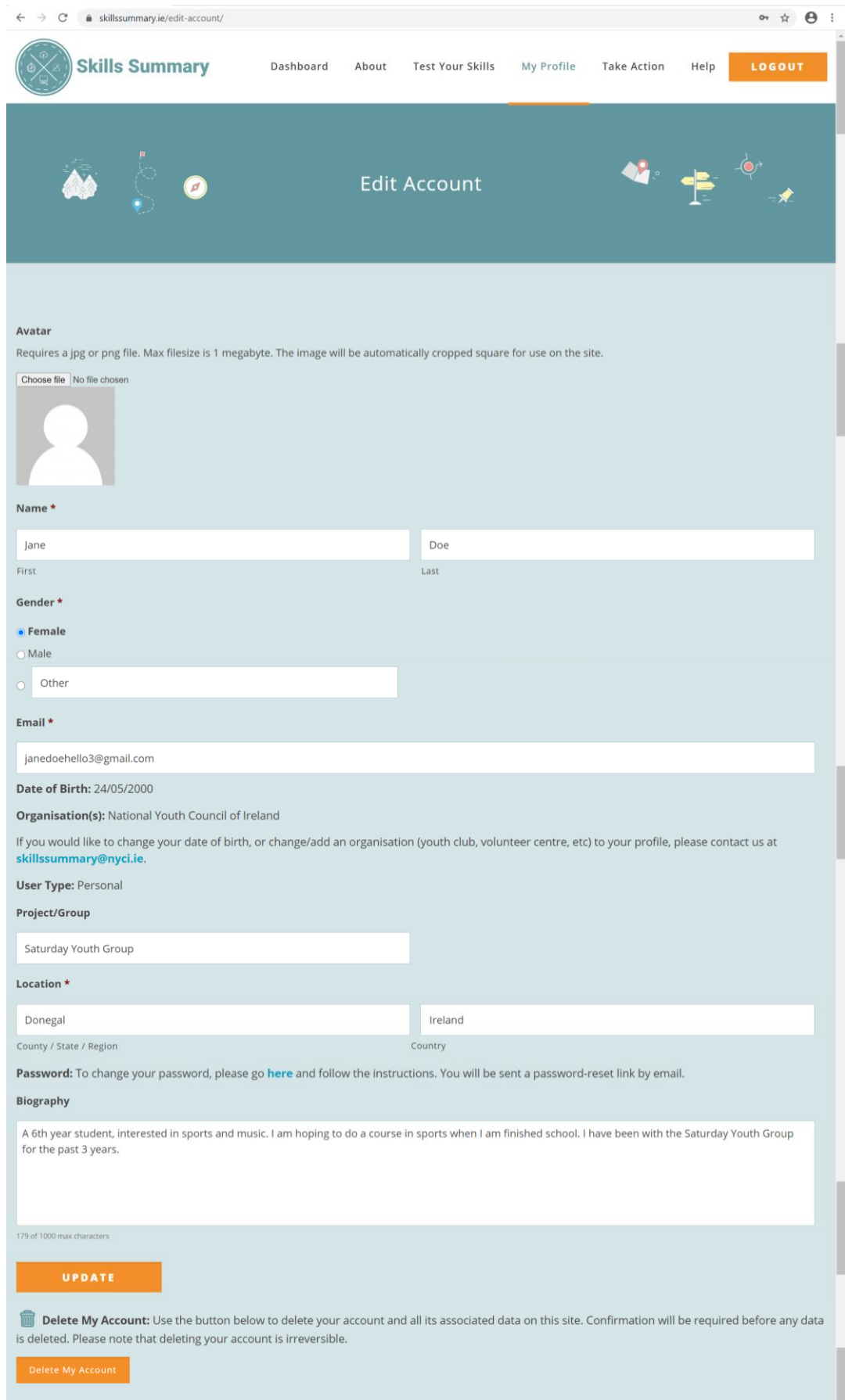

Edit Account page

#### **Your Personal Skills Summary**

Below this on your 'My Profile' page, you can download a PDF of your Skills Summary. There are two options to select from:

- $\mathcal{P}$  'I want a full version of my Skills Summary': gives you a detailed overview of your skills progress, including the information from your profile page, such as your biography. We recommend this version for sharing with prospective employers, and as a CV supplement.
- $\mathscr I$  'I want a shorter version of my Skills Summary': does not include any contact details, your biography or endorsements. We recommend this view for sharing with your youth worker, educator or mentor.

For both versions, you can opt to download them directly to your device or receive a copy to your email. Please note, this sends a copy to the email you registered your account with.

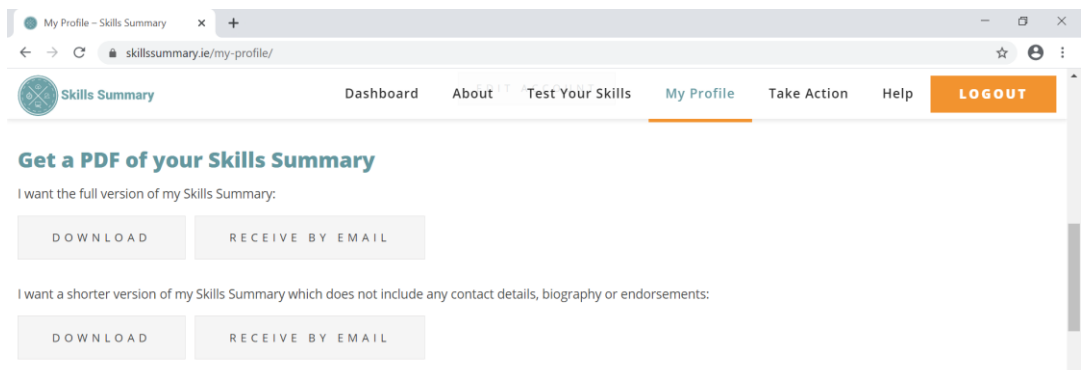

'My Profile' page: your Skills Summary PDF

Your personal Skills Summary gives you an overview of your completed skills courses, examples and endorsements. You can use this document to supplement your CV and track your progress.

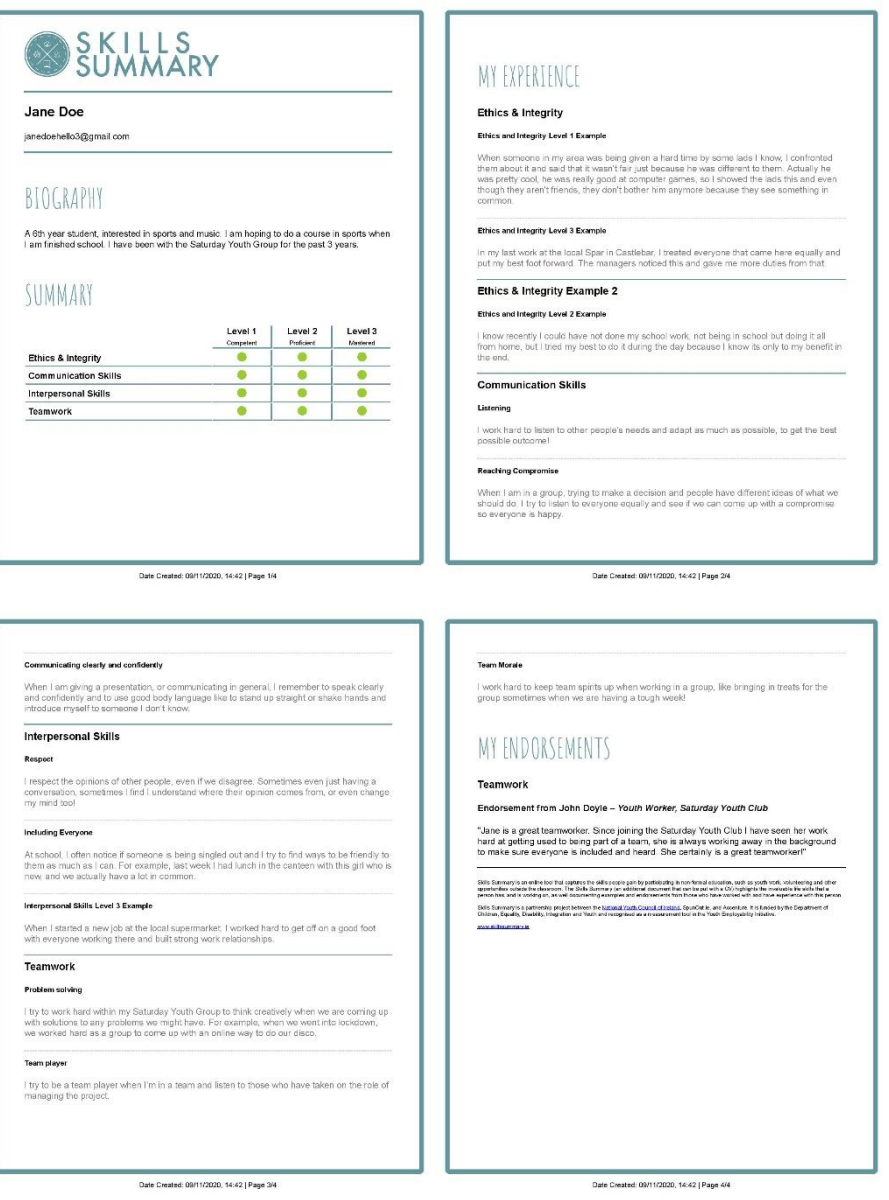

An example of the full personal Skills Summary

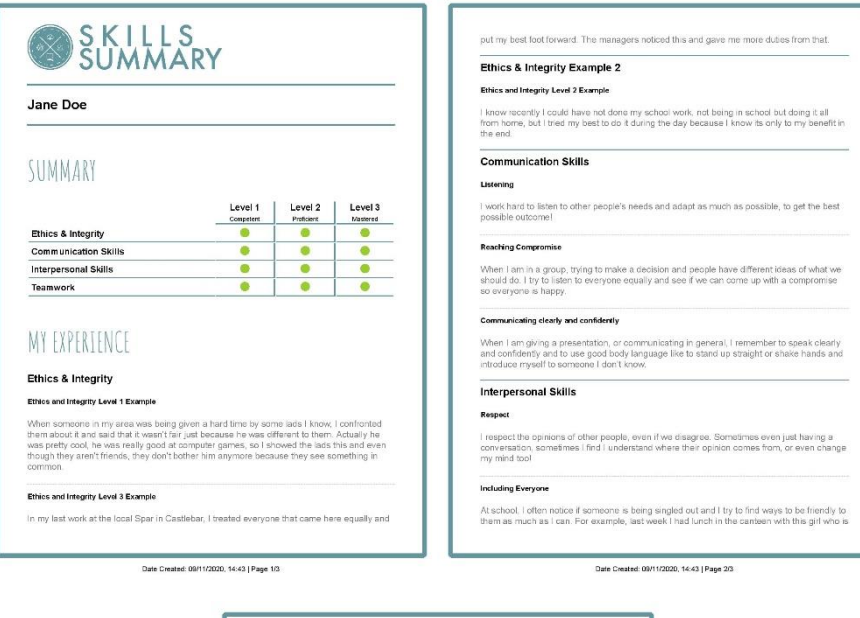

new, and we actually have a lot in common. Interpersonal Skills Level 3 Example where I standed a new job at the local supermarket. I worked hard to get off on a good foot<br>with everyone working there and built strong work relationships.<br>Teamwork Problem solving l try to work hard within my Saturday Youth Group to think creatively when we are corring up<br>with solutions to any problems we might have. For example, when we went into lockdown,<br>we worked hard as a group to come up with .<br>Team player I use to be a team player when I'm in a team and listen to those who have taken on the role of<br>I managing the project. .<br>Toarn Morale I work hard to keep team spirits up when working in a group. Ilke bringing in treats for the group sometimes when we are having a tough week! Islas Summary is un entre laid that against the sales paper by performing an nor-terminal electric, with the summary and alter<br>goodwillers contain the monotony in distribution of the same of the cost of which collection fo Date Created: 09/11/2020, 14:43 | Page 3/3

An example of the short personal Skills Summary

#### **My Achievements**

Under 'My Achievements' you can view all your hard work so far. By clicking the down arrow beside a skills course, you can view your progress. You can also edit existing personal skills examples by clicking on them.

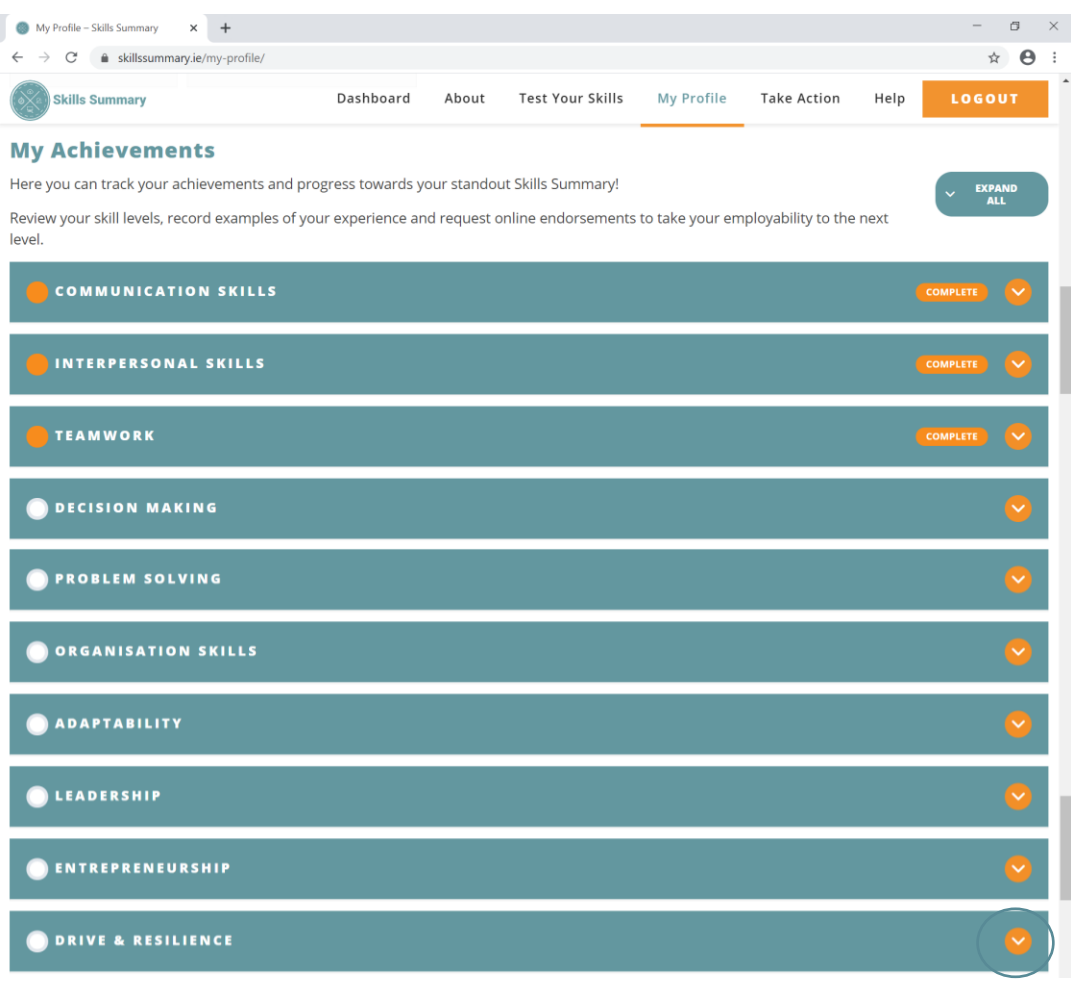

'My Profile' page: My Achievements

By expanding a skills course, you can view your history for this course. Here, you can also edit any examples you have already written or request an endorsement for that skill.

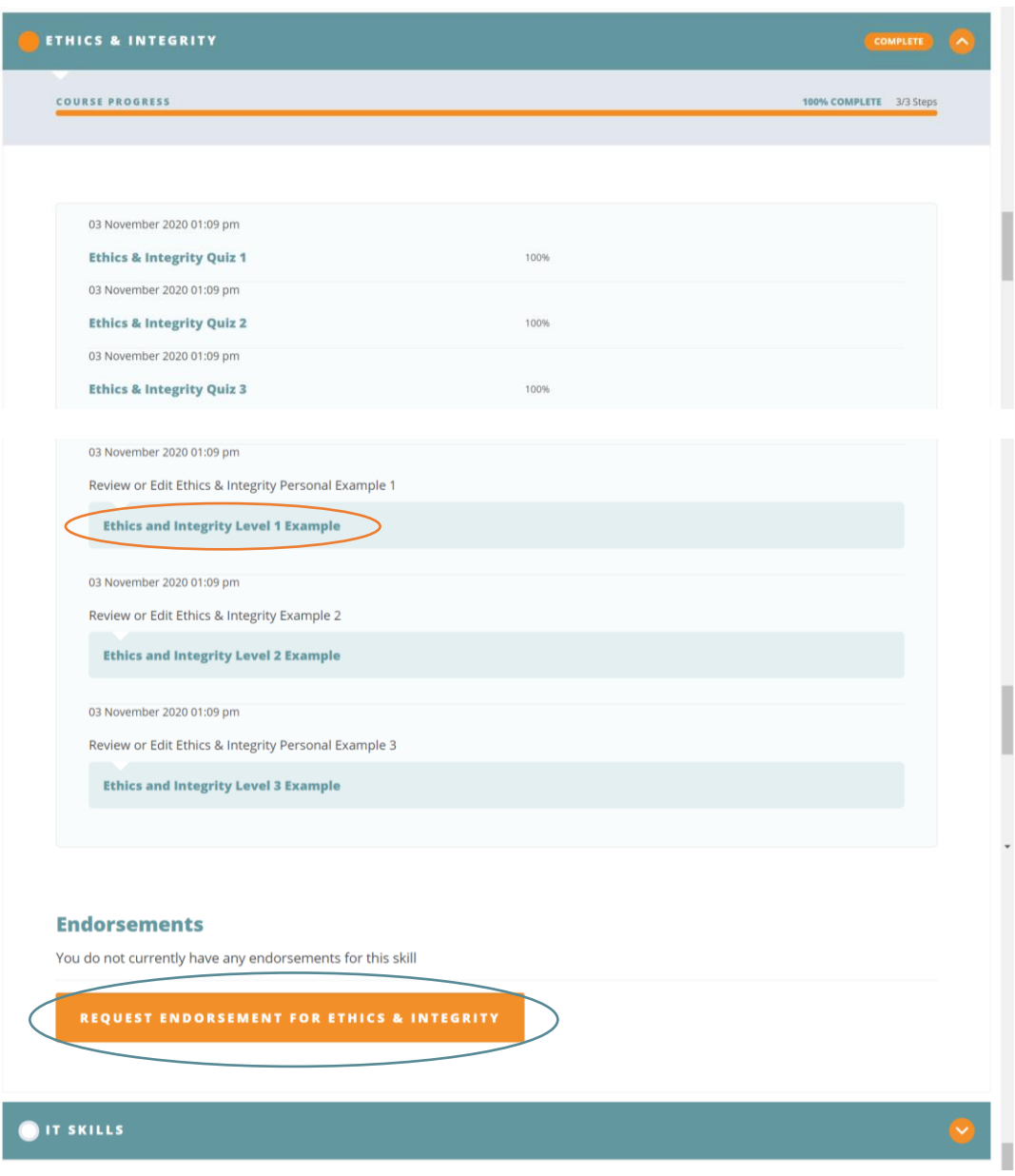

'My Profile' page: Skills Course history

#### **Endorsements**

Further down under 'Endorsements' you can click the button to request an endorsement for this skill, or view endorsements you already have. Ask those who know you best, like your youth worker or mentor, to write a brief reference about your experience and strengths. By sending them an endorsement, they will receive a request to their email that will allow them to add their feedback. You will receive a notification when you have been endorsed and will be able to view it in your personal Skills Summary.

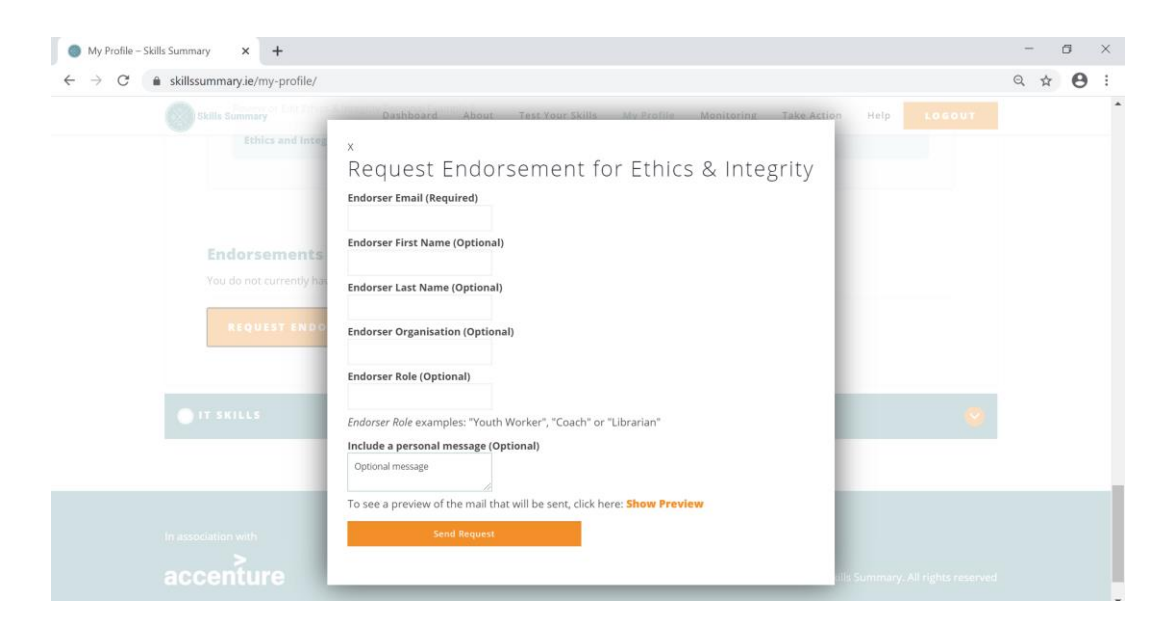

'Request Endorsement' pop-up

# **Take Action Tips**

Under the 'Take Action' tab on the top taskbar, select 'Take Action Tips'. This will give you simple, practical tips to improve your life skills and bring you to the full list of 'Take Action Tips', with three tips for each skills course.

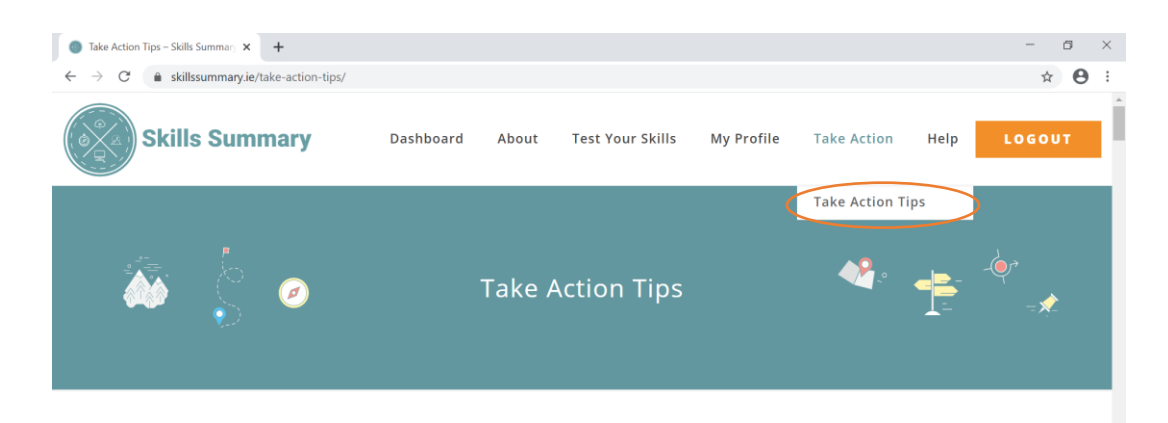

Are you looking for new ways to improve your skills profile? Check out our Take Action Tips, which you can use to improve your life skills with some simple and practical steps... One tip even gives you an excuse to order your favourite take-away!

#### **Communication Skills**

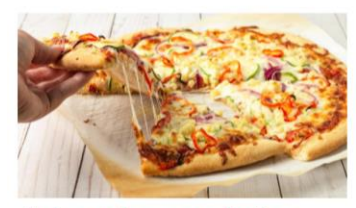

#### Make a takeaway order for a group

Why? Think about the communication skills needed for this. Honestly! You need to ask everyone what they want, you may need to write it down, you [...]

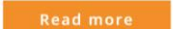

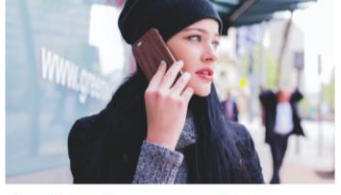

Send a voice message to a **WhatsApp group** 

Example: Imagine you've been sent to a<br>meeting on behalf of the group and you have to give them feedback from your notes. Now, you could [...]

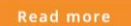

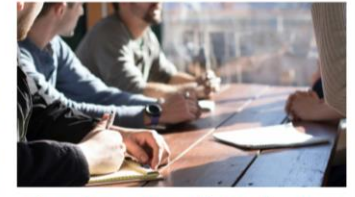

Organise a group discussion on a topic of interest

Example: Think about this... a decision has been made to change the bus timetable and YOU know that it is going to have a huge impact [...]

'Take Action Tips' page

# **Resources**

Under the 'Help' tab on the top taskbar, select '[Resources](https://www.skillssummary.ie/resources/)'. This contains an up-to-date list of all the resources to make the most of Skills Summary. Here, you can find examples such as the 'Offline Version of Skills Summary' and some inspiring videos. Some resources are aimed at those supporting others in using Skills Summary.

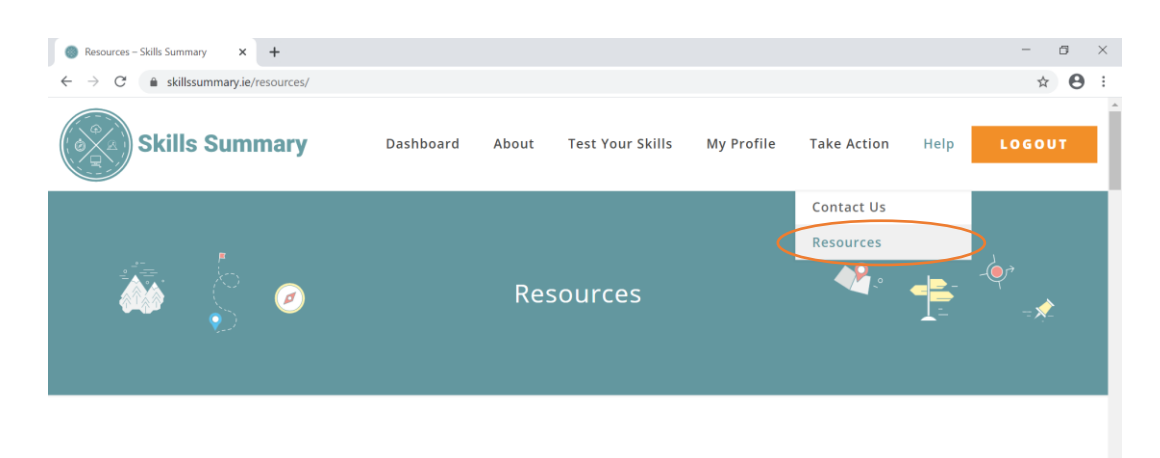

We hope that the following resources will support you in using Skills Summary with your young people and give you inspiration and ideas about how to include Skills Summary in your youth work practice.

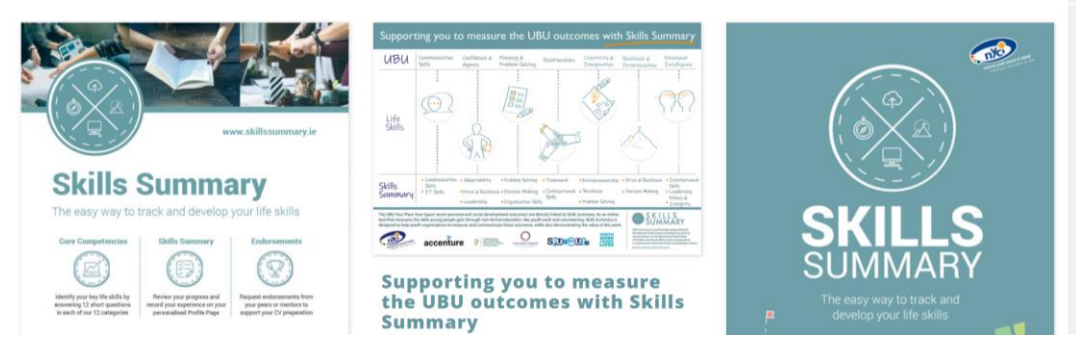

'Resources' page

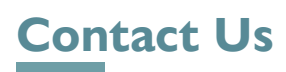

#### We'd love to hear from you!

You can contact us via the 'Contact Us' page on the website whenever you have a question or if you would like to give us any feedback.

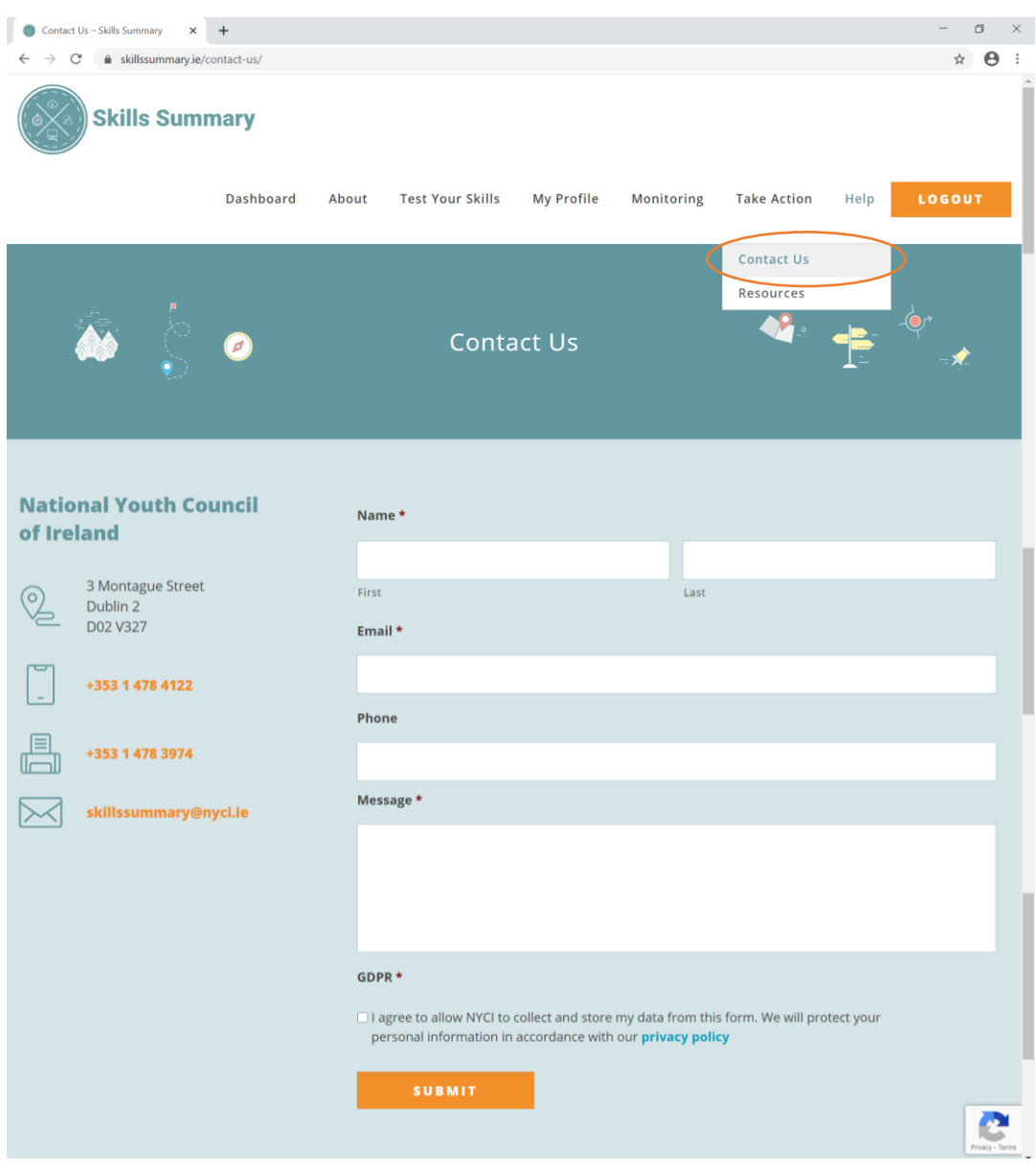

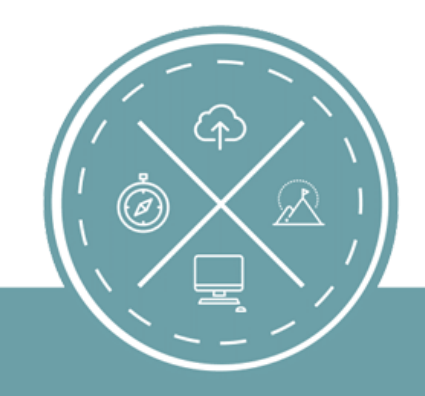

National Youth Council of Ireland 3 Montague Street Dublin 2 D02 V327

**w:** youth.ie/skillssummary skillssummary.ie **t:** +353 (0)1 478 4122 **e:** skillssummary@nyci.ie